# OSNOVO cable transmission

## **РУКОВОДСТВО ПО ЭКСПЛУАТАЦИИ**

PoE коммутатор Fast Ethernet на 10 портов

## **SW-20820(120W)**

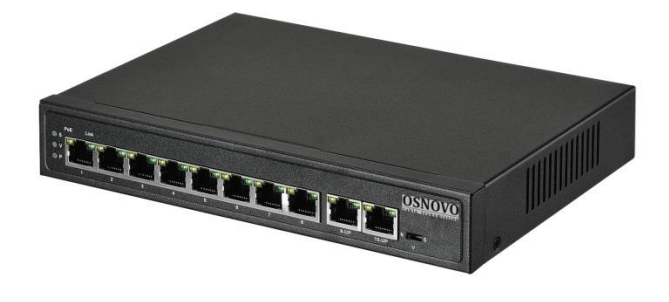

Прежде чем приступать к эксплуатации изделия внимательно прочтите настоящее руководство

**[www.osnovo.ru](http://www.osnovo.ru/)**

#### **Оглавление**

<span id="page-1-0"></span>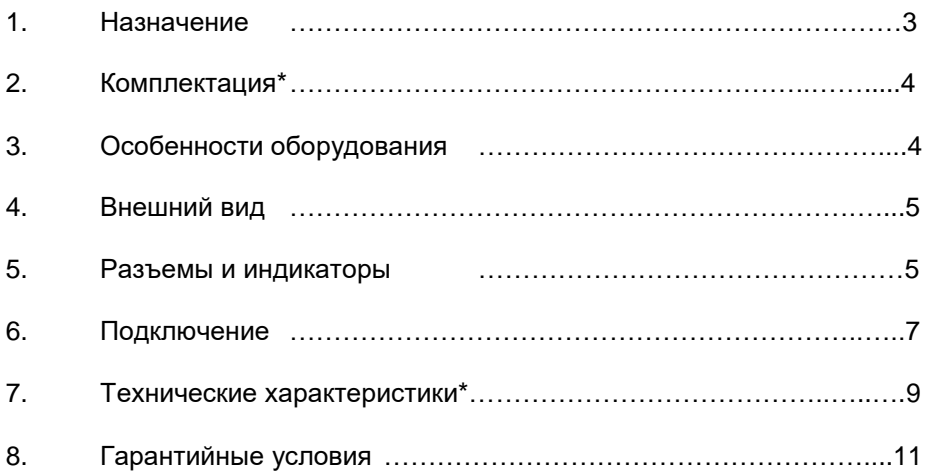

#### **1. Назначение**

PoE коммутатор SW-20820(120W) на 10 портов (далее по тексту – коммутатор) предназначен для передачи данных между сетевыми устройствами и подачи питания к ним по кабелю витой пары по технологии PoE (Power Over Ethernet) на расстояние до 100м.

Коммутатор оснащен 8-ю портами Fast Ethernet (10/100 Base-T) с поддержкой PoE к каждому из которых можно подключать сетевые устройства. Порты соответствуют стандартам PoE IEEE 802.3af/at и автоматически определяют подключаемые PoE-устройства. 1й порт поддерживает PoE IEEE 802.3bt. Максимальная выходная мощность на один порт составляет 60 Вт (1 порт) и 30Вт (2-8 порты). При этом общая выходная мощность на 8 портов (PoE бюджет) составляет 115 Вт, что соответствует мощности в 14.4 Вт на порт при загрузке всех 8-и портов одновременно.

Кроме того в SW-20820(120W) предусмотрены два отдельных Gigabit Ethernet (10/100/1000 Base-T) Uplink-порта для подключения коммутатора к локальной сети, сети Ethernet или другому коммутатору.

Питание коммутатора осуществляется от сети AC 100-240V. Максимальная потребляемая мощность 120 Вт.

В коммутаторе SW-20820(120W) предусмотрена функция защиты от превышения максимального тока нагрузки и короткого замыкания (КЗ), при снятии КЗ подача PoE возобновляется. Кроме того, коммутатор оборудован встроенными элементами грозозащиты. Также имеется режим увеличения расстояния передачи данных до 250м (скорость передачи данных в этом режиме ограничена 10 Мбит/с).

Коммутатор поддерживает функцию автоматического определения MDI/MDIX (Auto Negotiation). Кроме того SW-20820(120W) оборудован переключателем, который может блокировать передачу данных между портами коммутационной матрицы (режим изоляции портов) для защиты от сетевого шторма и сетевых атак.

В коммутаторе предусмотрена функция антизависания PoE устройств (автоматическая переподача питания PoE на подключенные сетевые устройства при их зависании).

Коммутатор SW-20820(120W) может быть с успехом использован для организации систем видеонаблюдения, удаленного подключения PoEустройств, таких как: IP-камеры, IP-телефоны, точки доступа и т.п.

3

#### **2. Комплектация\***

- <span id="page-3-0"></span>1.Коммутатор/удлинитель SW-20820(120W) – 1шт.
- 2.Кабель питания для AC 100-240V 1 шт.
- 3.Руководство по эксплуатации 1 шт.
- $4$  Упаковка 1 шт.

#### **3. Особенности оборудования**

- <span id="page-3-1"></span>• 2 Gigabit Ethernet Uplink-порта (10/100/1000 Base-T);
- 8 Fast Ethernet портов с поддержкой РоЕ (10/100 Base-T);
- Питание от сети AC 100-240V;
- Режим изоляции портов (возможность блокировки передачи данных между выходными портами) для защиты от сетевого шторма;
- Максимальная мощность PoE на один порт 60 Вт (1 порт), 30Вт (2- 8 порты) при загрузке всех 8-и портов одновременно – 14.4 Вт;
- Режим увеличения дальности передачи сигналов до 250 м. (скорость передачи данных ограничена 10 Мбит/с);
- Режим антизависания PoE устройств;
- Автоматическое определение MDI/MDIX;
- Размер таблицы MAC-адресов: 2K;
- Пропускная способность коммутационной матрицы: 16 Гбит/с;
- Размер буфера пакетов: 2.5М;
- Защита от превышения максимального тока нагрузки и КЗ;
- Встроенная грозозащита 6 кВ (8/20мс);
- LED индикаторы режимов работы;
- Поддержка «быстрого подключения» (без дополнительных настроек);
- Прочный металлический корпус (IP30);

#### **4. Внешний вид**

<span id="page-4-0"></span>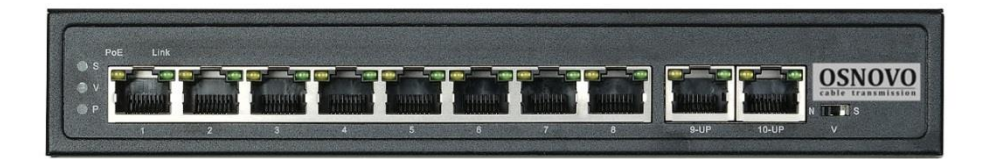

Рис.1 Коммутатор SW-20820(120W) (вид спереди)

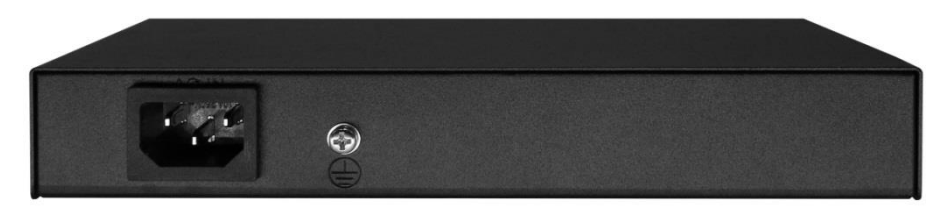

Рис.2 Коммутатор SW-20820(120W) (вид сзади)

### **5. Разъемы и индикаторы**

<span id="page-4-1"></span>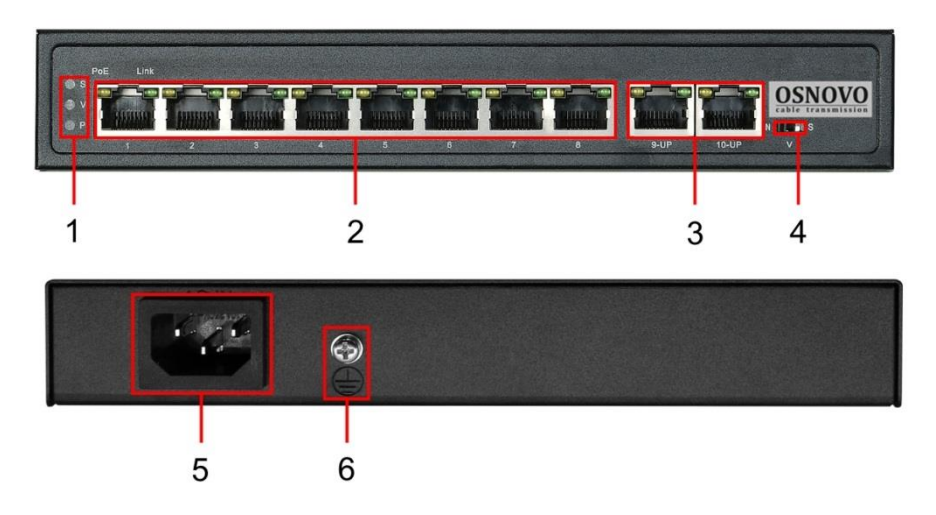

Рис. 3 Панели подключения коммутатора SW-20820(120W)

Таб.1 Назначение разъемов, индикаторов, переключателей коммутатора SW-20820(120W)

| N <sub>2</sub><br>п/п | Обозначение                                                                                                    | Назначение                                                                                                    |  |  |
|-----------------------|----------------------------------------------------------------------------------------------------|----------------------------------------------------------------------------------------------------|--|--|
|                       | S                                                                                                    | LED индикатор включения режима увеличения<br>расстояния<br>Скорость<br>передачи<br>данных.<br>передачи ограничена 10 Мбит/с.<br>Постоянно светится - режим включен.                                                                                                    |  |  |
| 1                     | V                                                                                                    | LED индикатор включения режима изоляции<br>портов (Vlan) коммутационной матрицы.<br>Постоянно светится - режим включен.                                                                                                    |  |  |
|                       | P                                                                                                    | LED индикатор питания. Постоянно светится -<br>подается питание, режим антизависания РоЕ<br>устройств отключен. Мигает - режим антизависания<br>РоЕ устройств включен.                                                                                                    |  |  |
| $\overline{2}$        | 1,2,3,4,5,6,7,8                                                                                                    | Разъемы RJ-45 с LED индикаторами РоЕ и Link<br>для подключения сетевых устройств на скорости<br>10/100 Мбит/с и подачи питания по технологии<br>РоЕ, метод А 1,2(+) 3,6(-). Порт 1 имеет<br>возможность подавать РоЕ методами A и B<br>$4,5(+)$ 7,8(-)<br>РоЕ постоянно светится - подключено РоЕ<br>оборудование, подается питание.<br>Link<br>ПОСТОЯННО<br>СВЕТИТСЯ<br>$\frac{1}{2}$<br>подключено<br>оборудование, идет передача данных. |  |  |
| 3                     | Разъемы RJ-45 с LED индикаторами, UPLINK<br>порты для подключения коммутатора к сети<br>другим устройствам<br>Ethernet.<br>LAN<br>или<br>на<br>9-UP<br>скорости 10/100/1000 Мбит/с.<br><b>10-UP</b><br>Оранжевый постоянно светится -<br>передача<br>данных на скорости 1000 Мбит/с.<br>Зеленый<br>постоянно светится - подключено<br>оборудование, идет передача данных. |                                                                                                    |  |  |
| 4                     | <b>NVS</b>                                                                                                    | выбора режима<br>Переключатель<br>работы<br>для<br>портов коммутатора (таб.2).                                                                                                    |  |  |
| 5                     |                                                                                                    | Разъем UAC для подключения коммутатора к<br>сети АС 100-240V с помощью кабеля питания из<br>комплекта поставки.                                                                                                    |  |  |
| 6                     | П                                                                                                    | Винтовая<br>клемма<br>для<br>заземления<br>корпуса<br>коммутатора.                                                                                                    |  |  |

Таб.2 Установка режимов работы выходных портов коммутатора SW-20820(120W)

| N <sub>2</sub> | Перекл.                 | Положение                       | Описание                                                                                                    |
|----------------|-------------------------|---------------------------------|----------------------------------------------------------------------------------------------------|
| п/п            |                         | перекл.                         |                                                                                                    |
|                | <b>NVS</b><br>(4) Рис.3 | N                               | Переключатель в положении N<br>Обычный режим работы коммутатора,<br>работа портов адаптирована к сетевому<br>окружению, скорость передачи данных<br>до 100 Мбит/с. |
|                |                         | v                               | Переключатель в положении<br>включен режим изоляции портов (Vlan),<br>обмен<br>данными<br>между<br>портами<br>коммутационной матрицы заблокирован.                 |
|                |                         | S                               | S<br>Переключатель в положении<br>включен режим увеличения расстояния<br>передачи данных (до 250м). Скорость<br>передачи ограничена 10 Мбит/с.                     |
|                |                         | $N \rightarrow S \rightarrow N$ | Быстро перевести переключатель<br>из<br>положения N в S и обратно - включение<br>/ отключение режима антизависания РоЕ<br>устройств.                               |

#### **6. Подключение**

<span id="page-6-0"></span>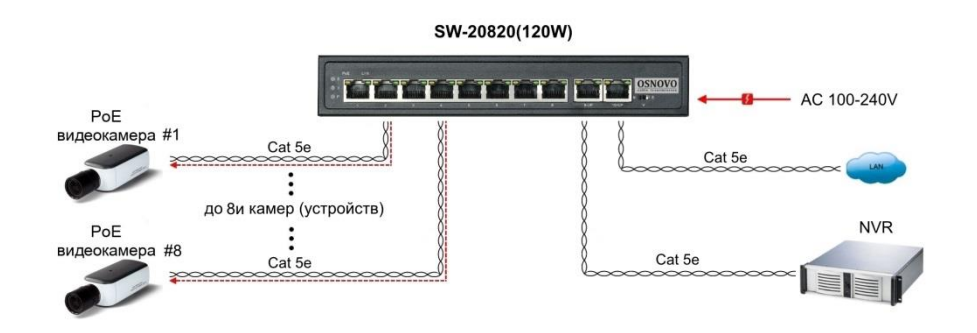

Рис.4 Типовая схема подключения коммутатора SW-20820(120W)

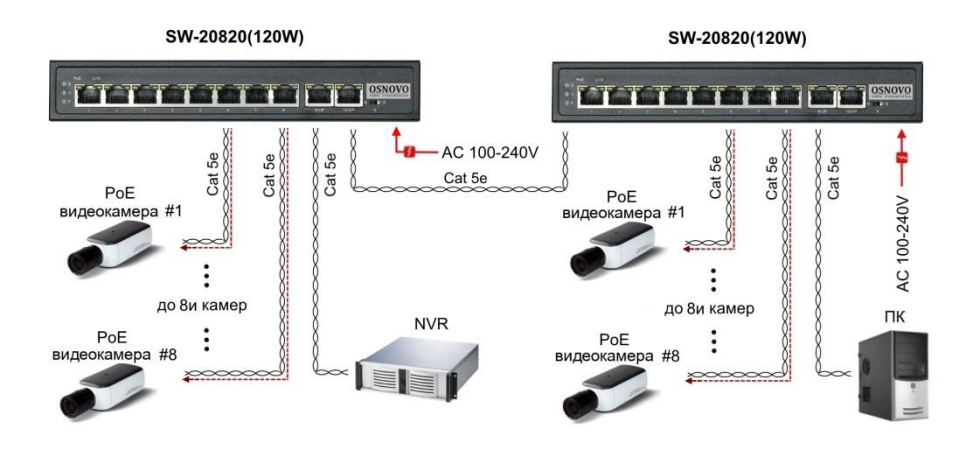

Рис.5 Схема каскадного подключения коммутатора SW-20820(120W)

#### *Внимание !*

- Перед установкой и подключением коммутатора отключите питание. Для подключения коммутатора к сети питания используйте кабель входящий в комплект поставки.

Расстояние передачи сигналов может уменьшиться из-за характеристик подключенного к SW-20820(120W) оборудования. Рекомендуется использовать кабель UTP/STP/FTP Cat 5e / Cat 6.

- Максимальная мощность PoE на выходных портах коммутатора SW-20820(120W) не должна превышать 115 Вт.

- При установке коммутатора необходимо оставить свободное пространство вокруг корпуса для обеспечения свободной циркуляции воздуха для охлаждения устройства.

- В случае обнаружения неисправностей не разбирайте устройство и не ремонтируйте его самостоятельно.

8

| Проводник       | Назначение          |
|-----------------|---------------------|
| Оранжево-белый  | $DATA1 +$           |
| Оранжевый       | DATA1 -             |
| Зелено-белый    | $DATA2 +$           |
| Синий           | DATA3+              |
| Сине-белый      | DATA3 -             |
| Зеленый         | DATA <sub>2</sub> - |
| Коричнево-белый | $DATA4 +$           |
| Коричневый      | DATA4 -             |

Таб.4 Распиновка разъема RJ-45 для передачи данных.

### **7. Технические характеристики\***

<span id="page-8-0"></span>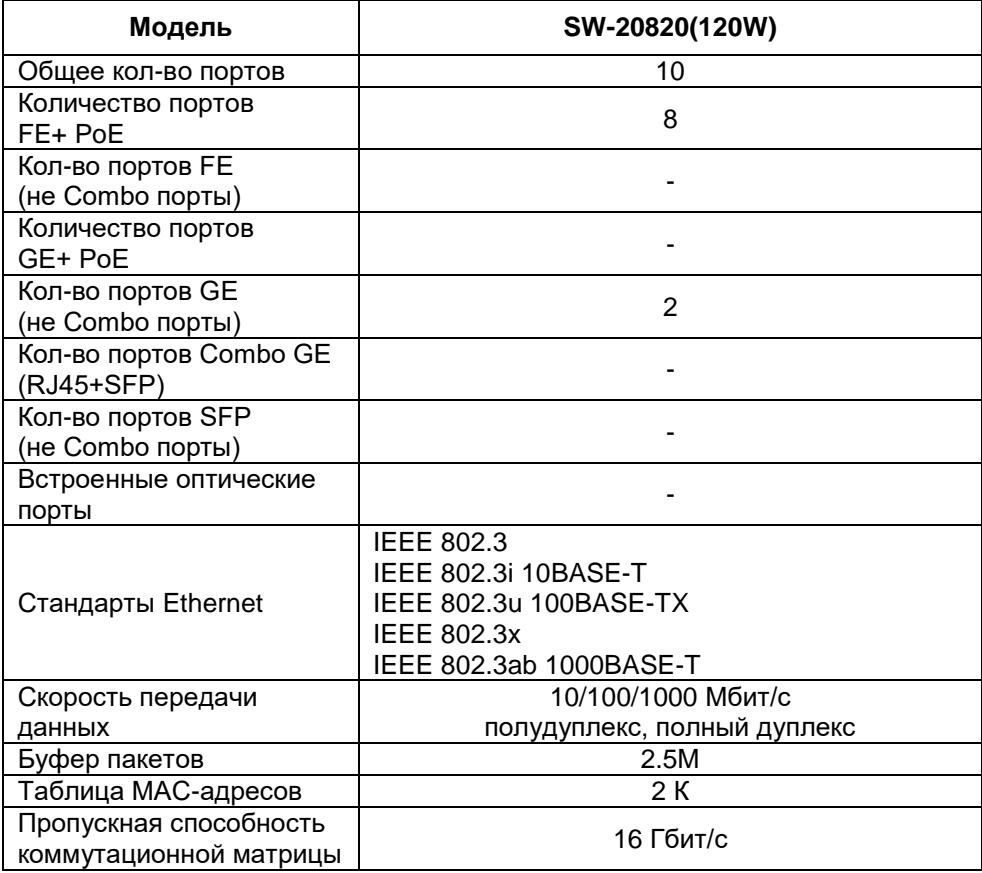

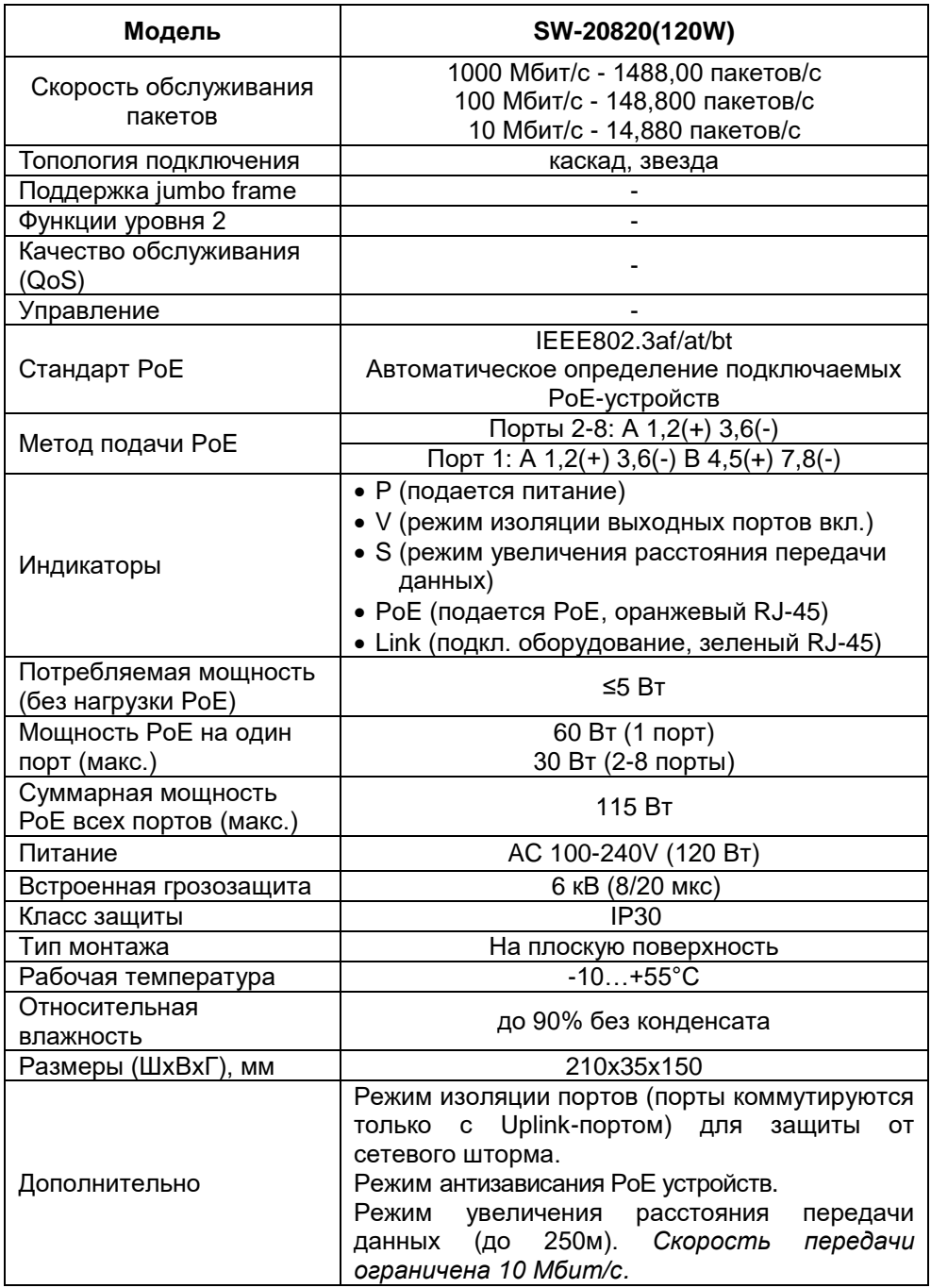

\* Производитель имеет право изменять технические характеристики изделия и комплектацию без предварительного уведомления.

#### **8. Гарантия**

<span id="page-10-0"></span>Гарантия на все оборудование OSNOVO – 60 месяцев с даты продажи, за исключением аккумуляторных батарей, гарантийный срок - 12 месяцев.

В течение гарантийного срока выполняется бесплатный ремонт, включая запчасти, или замена изделий при невозможности их ремонта.

Подробная информация об условиях гарантийного обслуживания находится на сайте [www.osnovo.ru](http://www.osnovo.ru/support/garanty)